# 一般注文の仕方

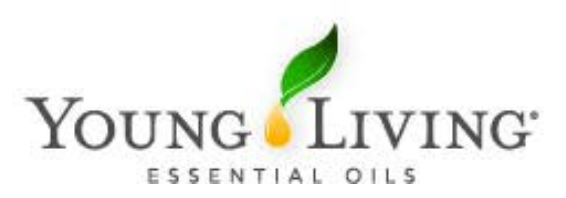

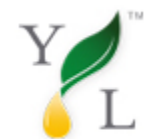

### Y --般注文の仕方

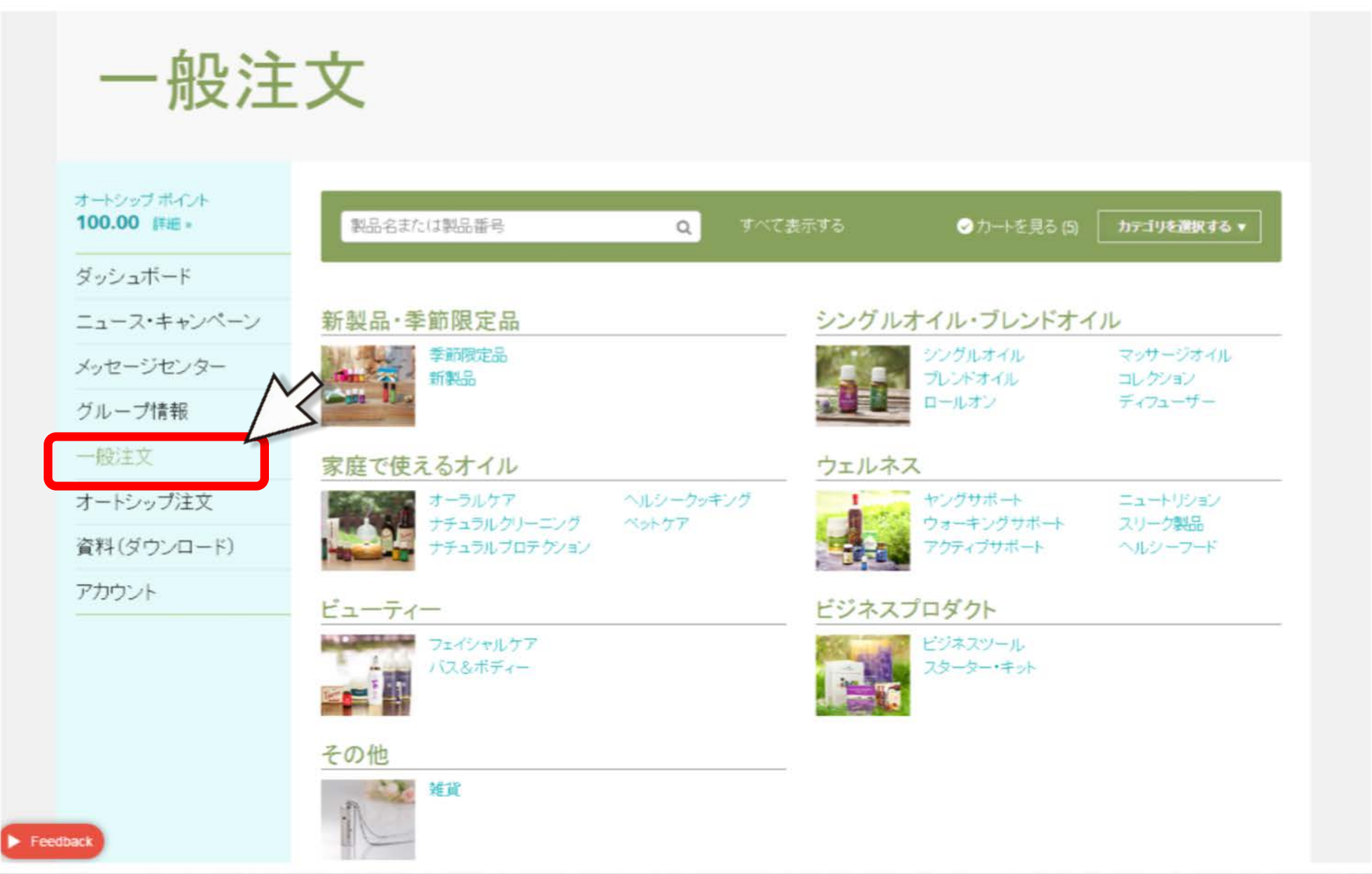

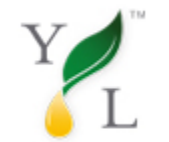

Y L 一般注文の仕方

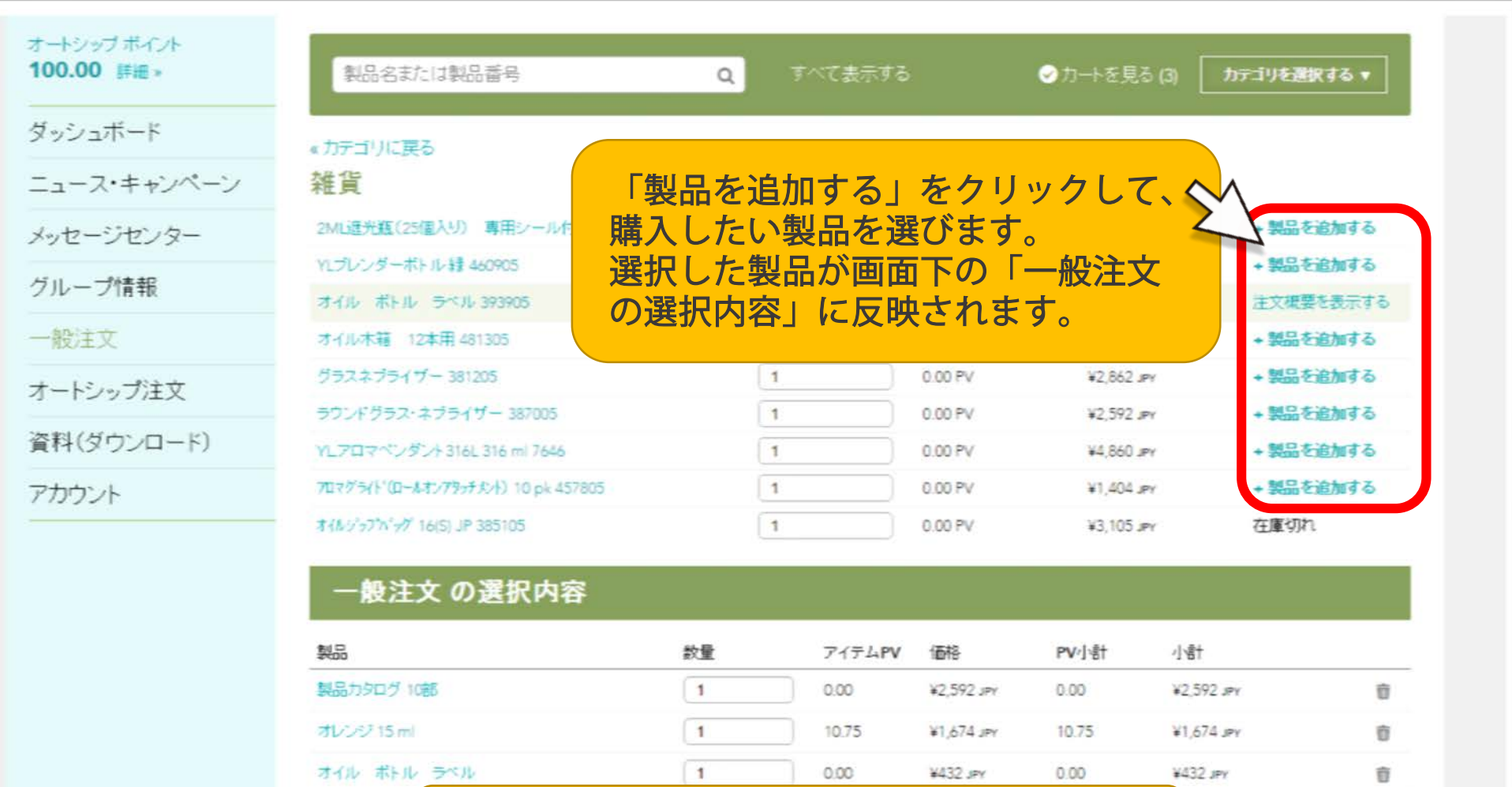

入力が完了後、「次のステップ」をクリック。

次のステップ

\* 丰元の構設は街坊寺の構設です

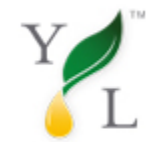

## イ<br>イ<br>エ <del>一般注文の仕方</del>

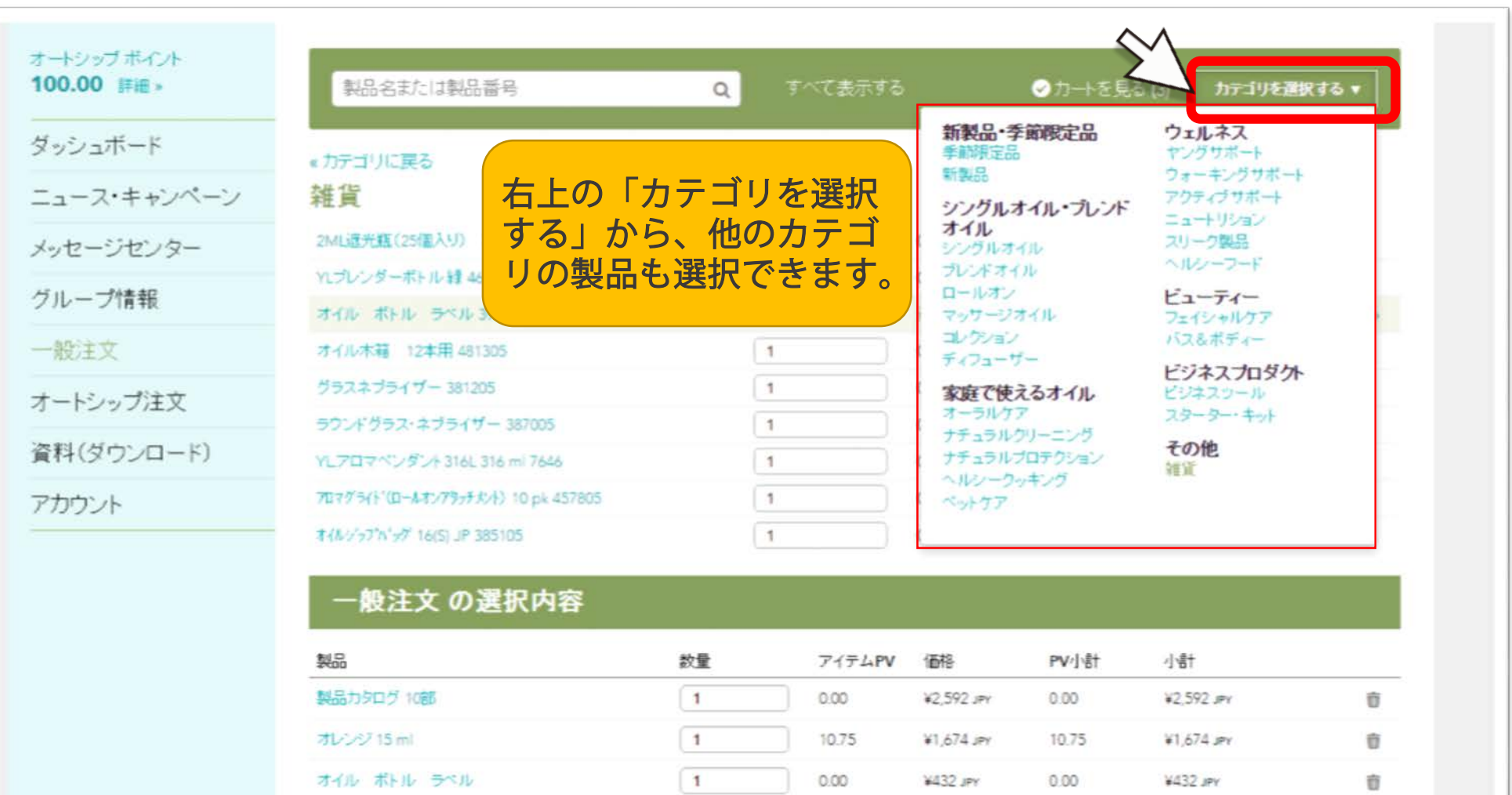

小計: 10.75 ¥4,698 JPY

次のステップ

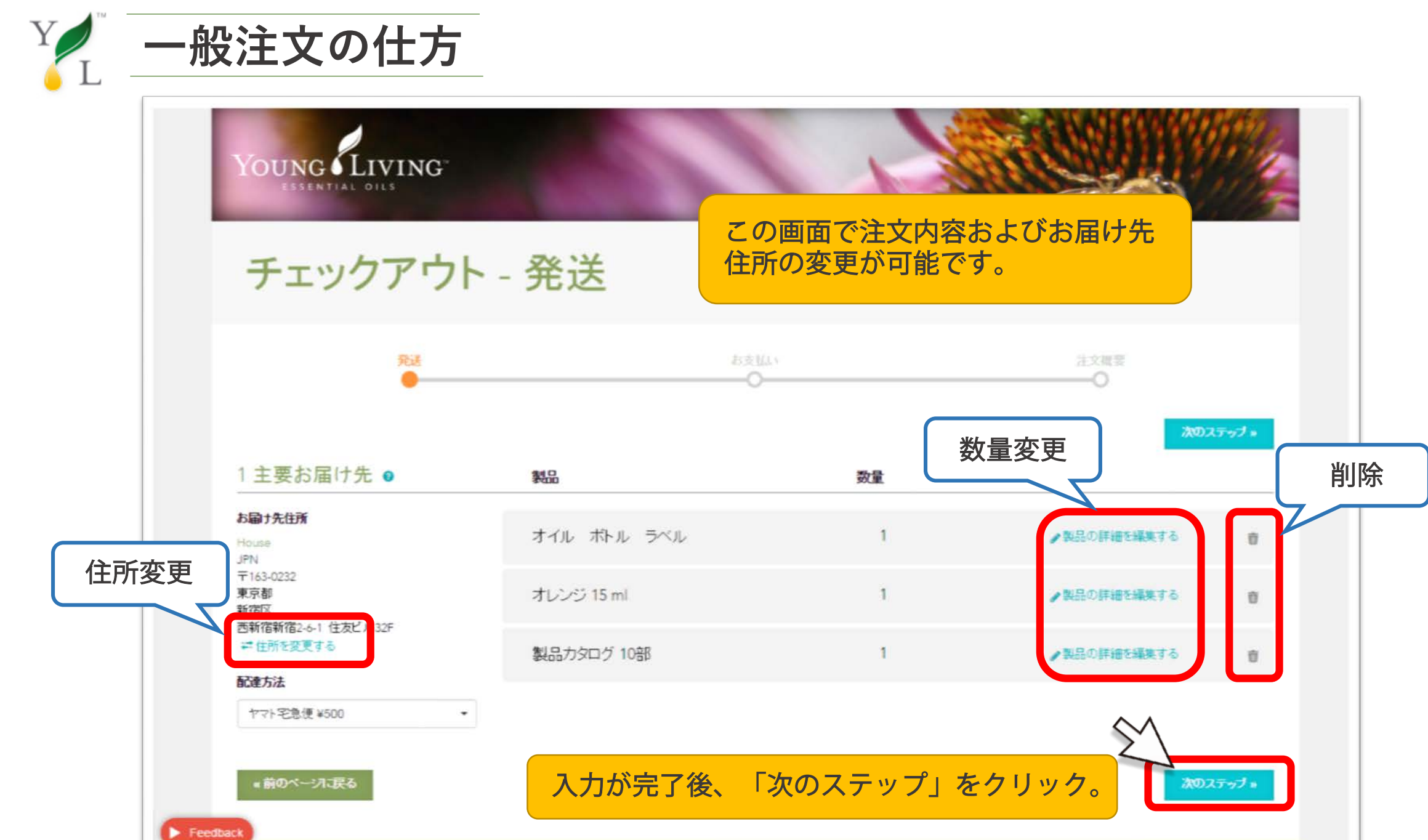

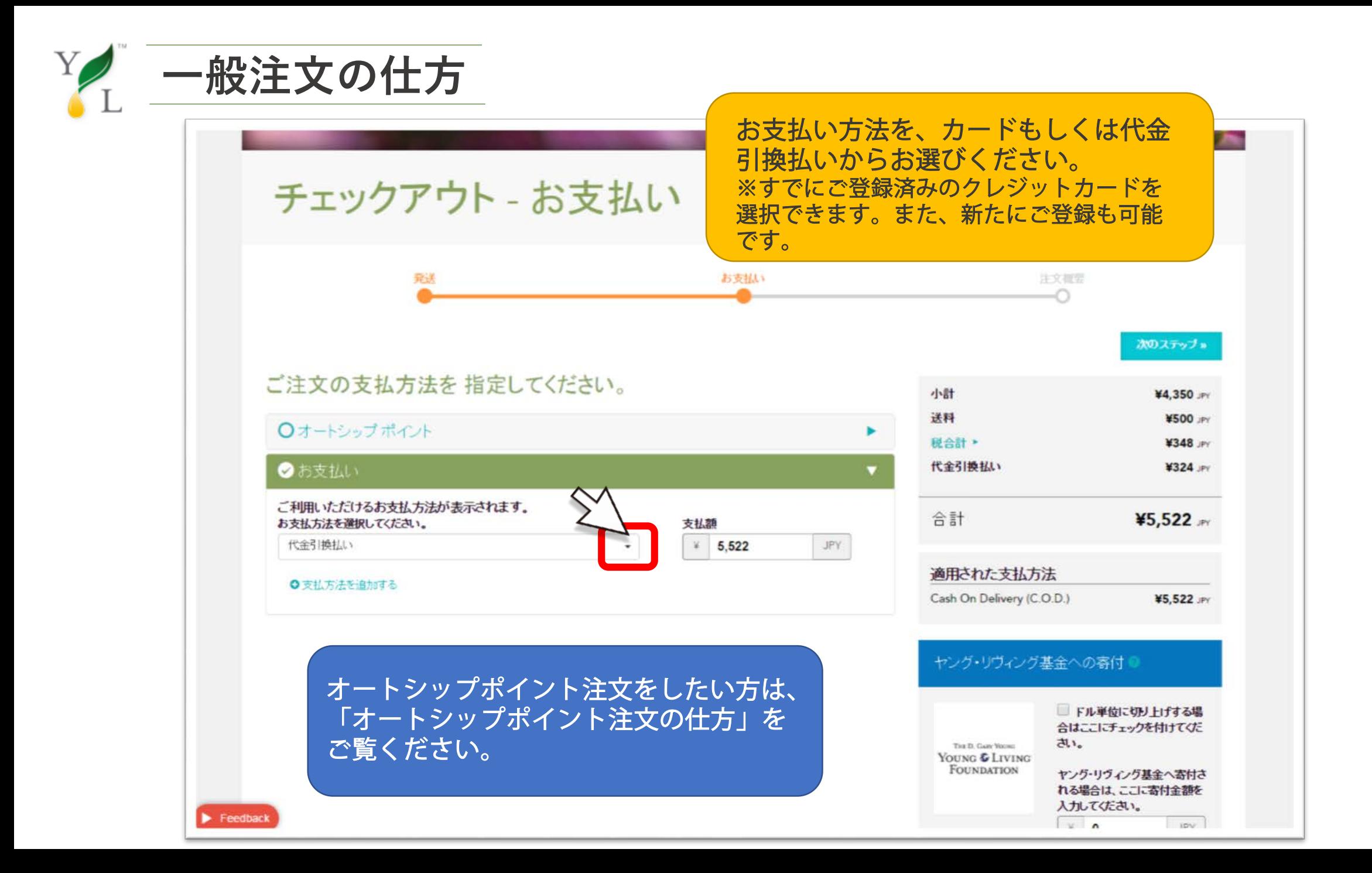

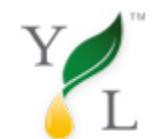

Y --般注文の仕方

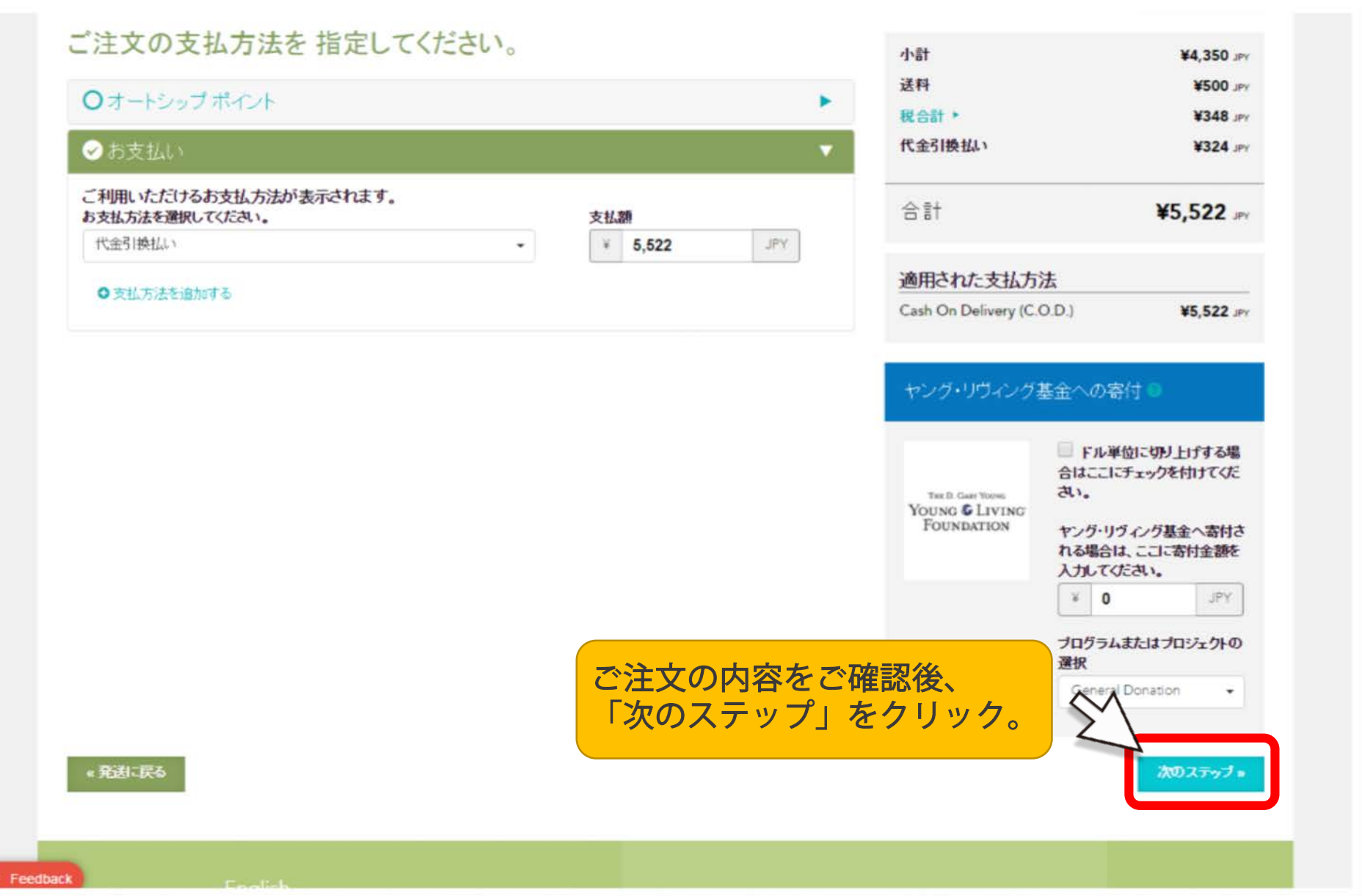

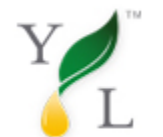

**一般注文の仕方**

### チェックアウト - 注文内容の確認

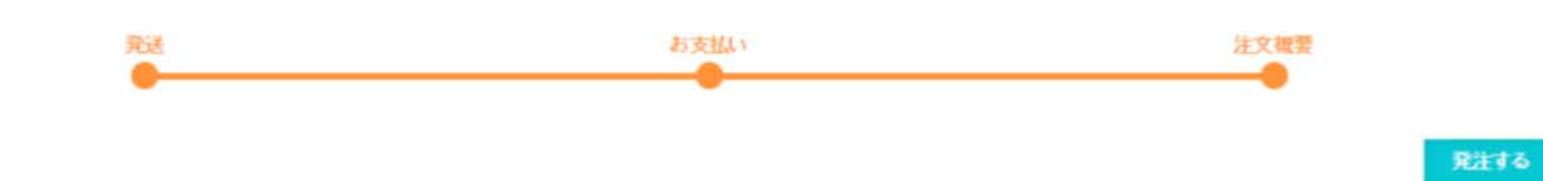

アイテム

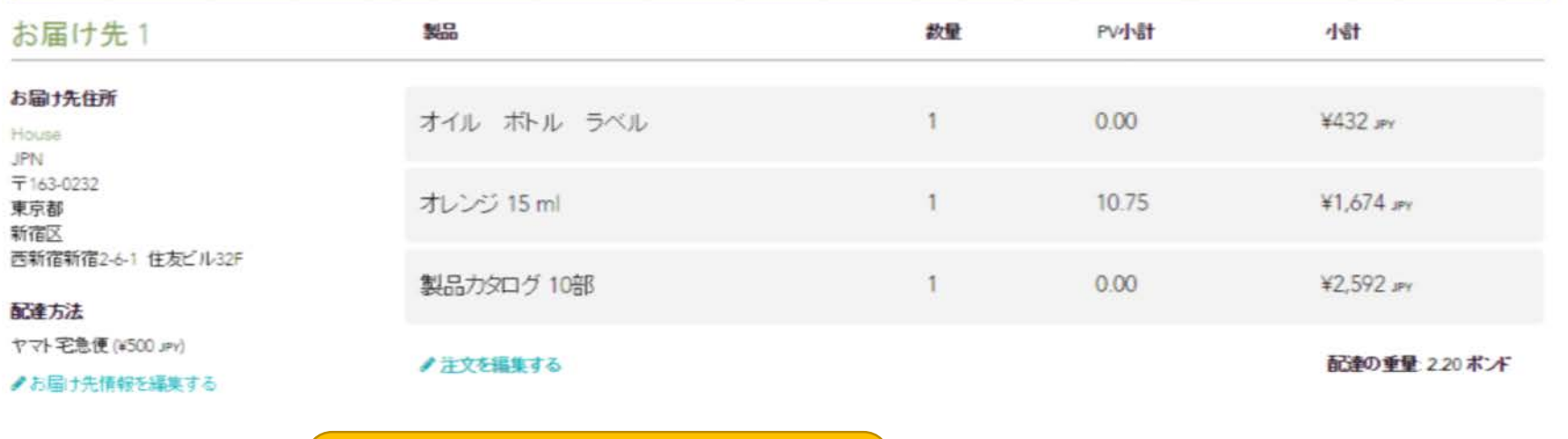

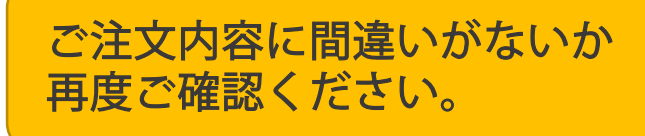

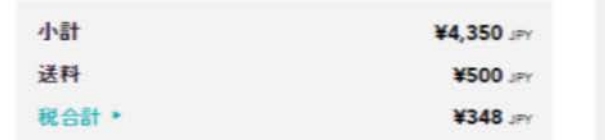

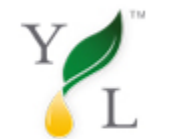

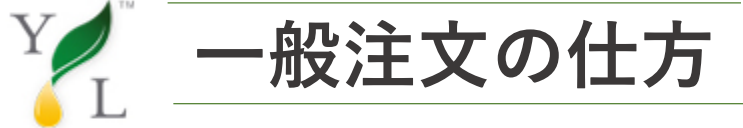

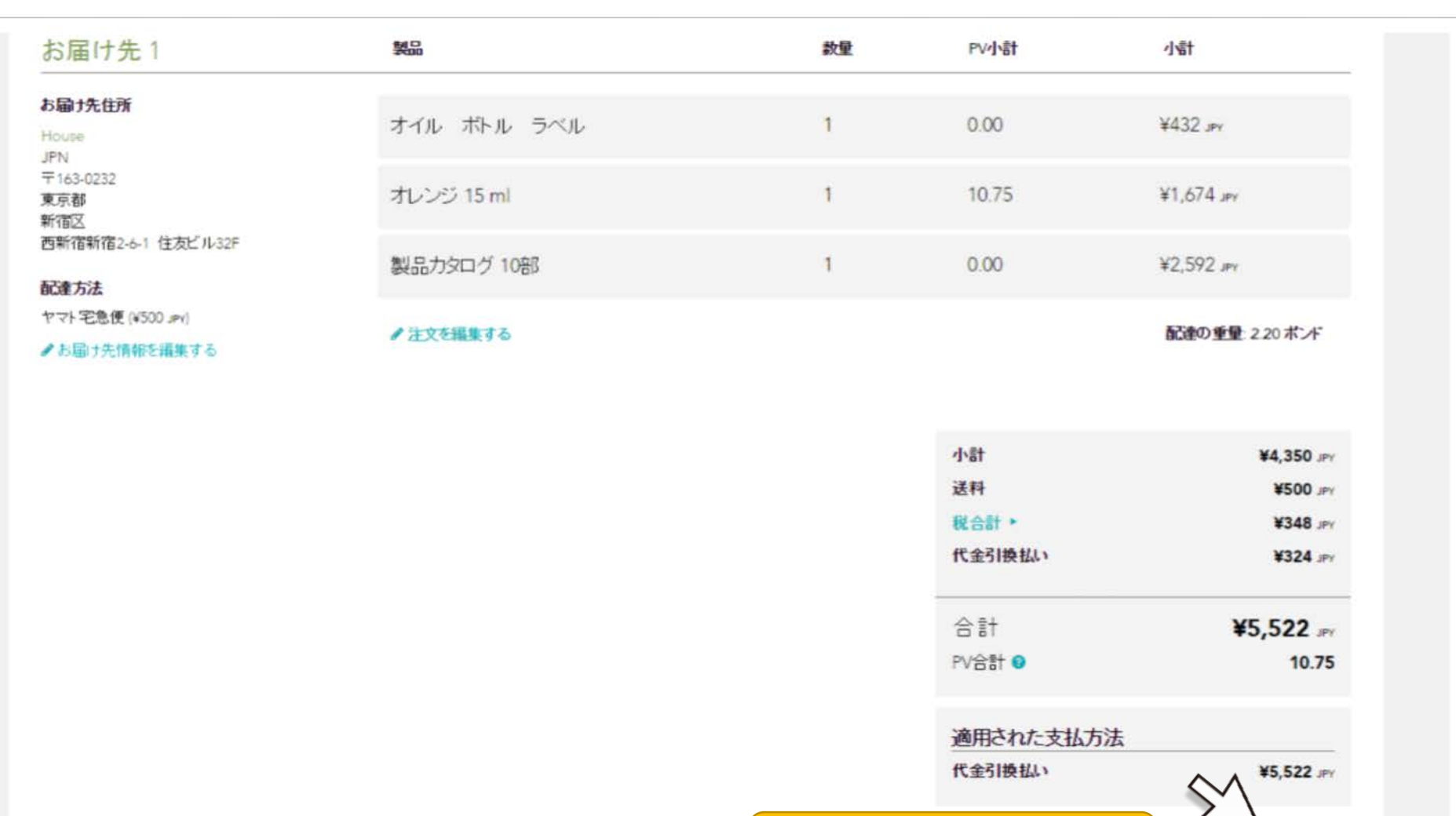

「発注する」をクリック。

発注する

### «お支払いこ戻る

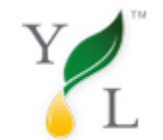

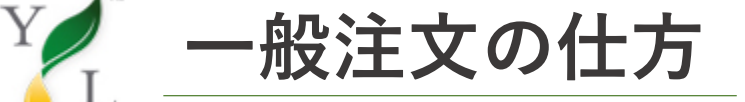

ヤング・リヴィング >チェックアウト > ご注文が完了しました!

ご注文が完了しました!

オートシップポイント 100.00 詳細

ダッシュボード

ニュース・キャンペーン

メッセージセンター

グループ情報

一般注文

オートシップ注文

資料(ダウンロード)

アカウント

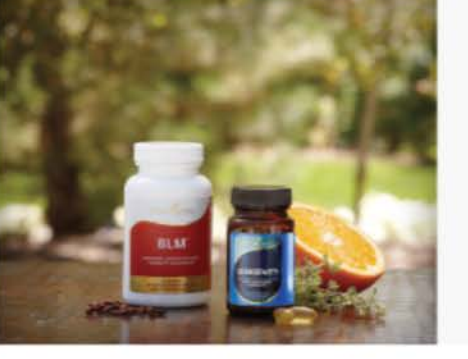

TESTERTWO, JAPAN様、ご注文ありがとうございます。 注文番号: NVO28683260

このページを印刷し、控えとして保管してください。注文番号、ご注文に関するさま ざまな問題を解決する際に役立ちます。

ご注文についてご不明な点がある場合はカスタマーケアのページで詳しい情報 をご覧ください。

●注文概要を印刷

ご注文が完了しました!

お問い合わせ

## オートシップポイント 交換注文の仕方 オートシップポイントを活用した

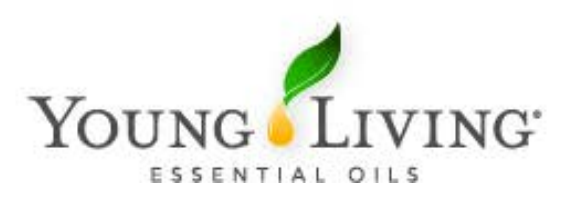

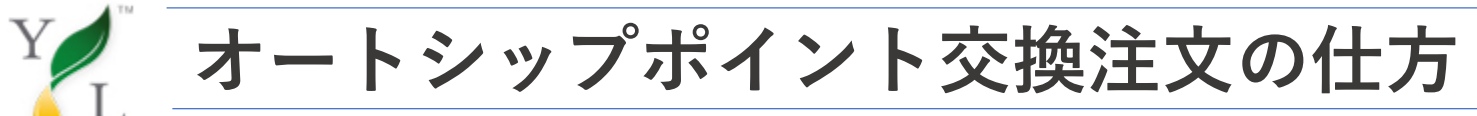

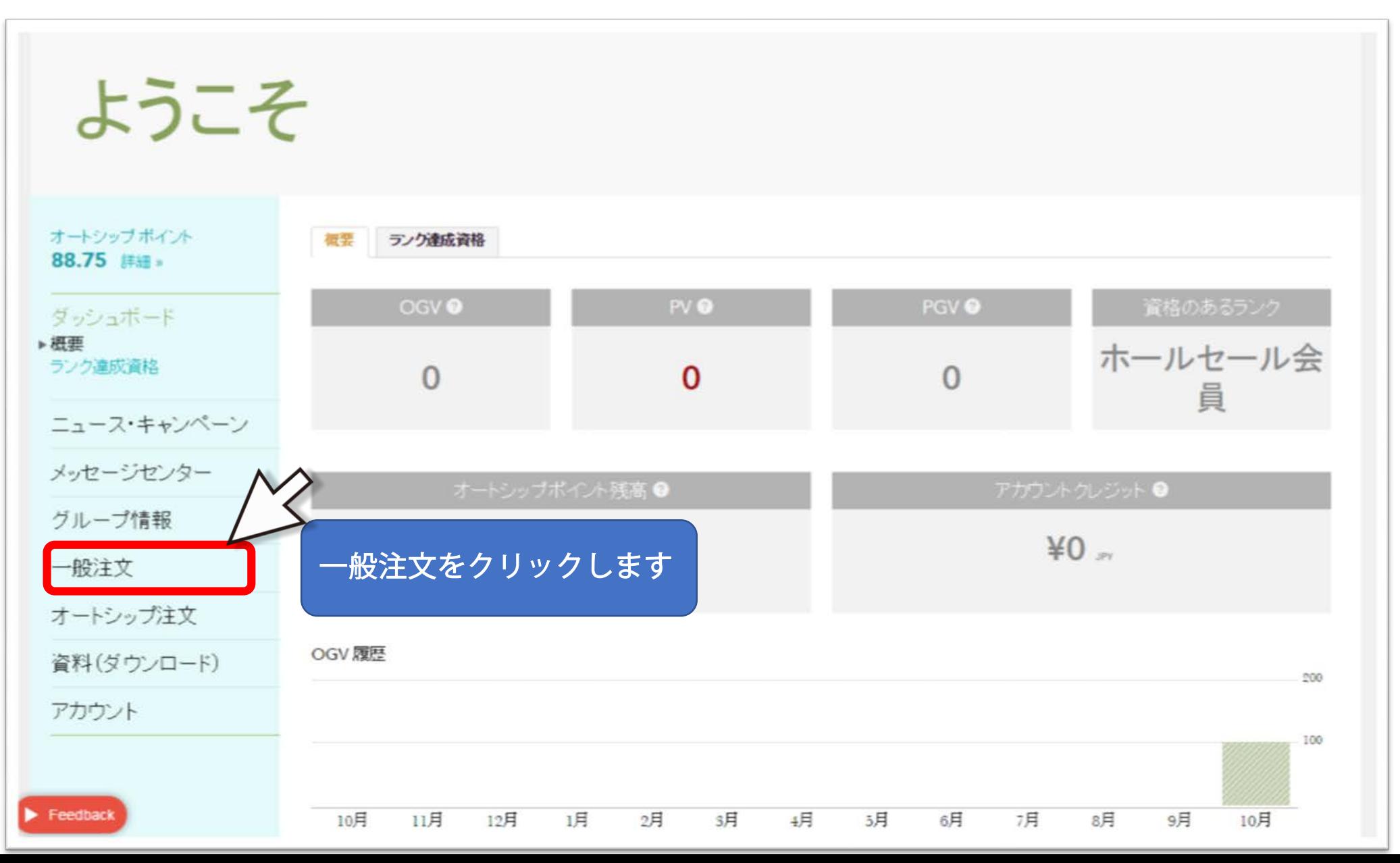

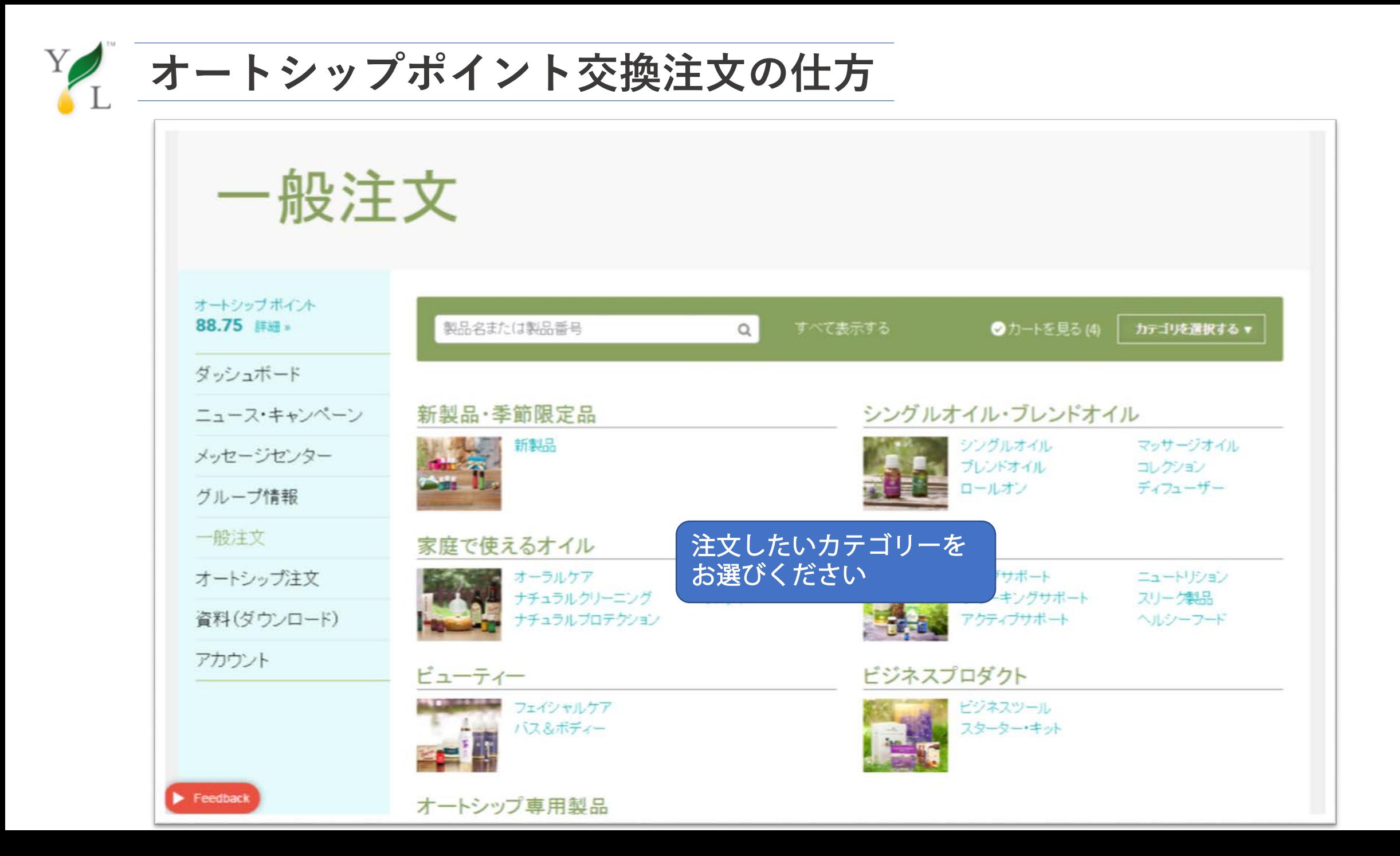

![](_page_13_Picture_0.jpeg)

![](_page_13_Picture_19.jpeg)

![](_page_14_Picture_0.jpeg)

![](_page_14_Picture_13.jpeg)

**オートシップポイント交換注文の仕方**

![](_page_15_Figure_1.jpeg)

![](_page_16_Picture_0.jpeg)

![](_page_16_Picture_7.jpeg)

![](_page_17_Picture_0.jpeg)

![](_page_17_Figure_1.jpeg)

オートシップポイント交換注文の仕方 クレジットカード払いの分割方法

![](_page_18_Figure_2.jpeg)

![](_page_19_Picture_11.jpeg)

#### ヤング・リヴィング メチェックアウト メニ注文が完了しました!

### ご注文が完了しました!

#### オートシップポイント 100.00 詳細

ダッシュボード

ニュース・キャンペーン

メッセージセンター

グループ情報

一般注文

オートシップ注文

資料(ダウンロード)

アカウント

![](_page_20_Picture_11.jpeg)

#### TESTERTWO, JAPAN様、ご注文ありがとうございます。 注文番号: NVO28683260

このページを印刷し、控えとして保管してください。注文番号、ご注文に関するさま ざまな問題を解決する際に役立ちます。

ご注文についてご不明な点がある場合はカスタマーケアのページで詳しい情報 をご覧ください。

●注文概要を印刷

ご注文が完了しました!

お問い合わせ

![](_page_21_Picture_0.jpeg)

ヤング・リヴィング・ジャパン・インク